## **Ejemplo de Cálculo del Volumen del Sólido de Revolución.**

Conocidos los comandos básicos de integración en Python, procederemos a su utilización con el fin de aproximar el volumen del Monte Fuji (figura 1). Se destaca que es necesario utilizar un modelo matemático para representar la variación del radio del monte con la altura, utilizándose el siguiente modelo matemático para el radio del Monte Fuji (Waltham, 2000):

$$
r^2(z) = \frac{400}{3}z - \frac{800}{\sqrt{3}}\sqrt{z} + 400 \quad (km^2)
$$

y cuya representación gráfica es la siguiente (figura 2):

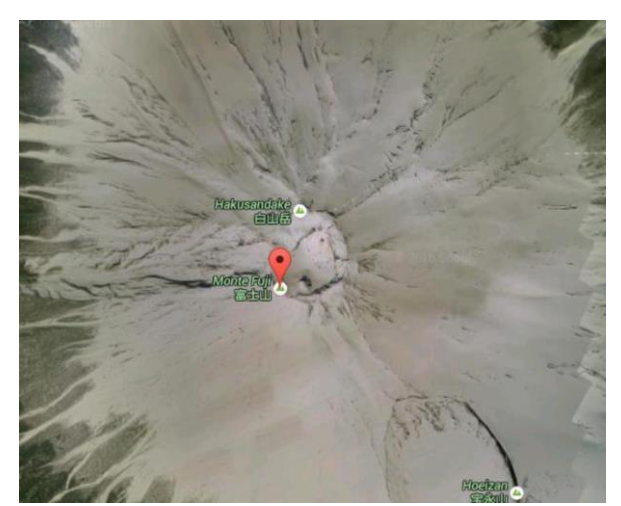

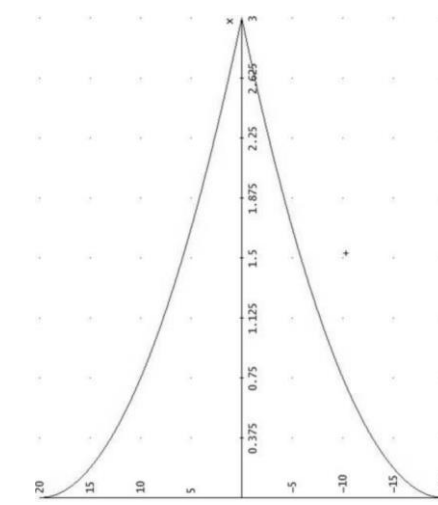

GoogleMaps que muestra el Monte Fuji.

Figura 1.- Fotografía obtenida por Figura 2.- Representación gráfica del modelo matemático que representa la variación del radio <sup>r</sup> del Monte Fuji.

Hay que recalcar que este modelo matemático para el radio del Monte Fuji es la clave para poder calcular su volumen mediante el cálculo integral, según la siguiente integral definida:

$$
V=\int_{z_{\text{min}}}^{z_{\text{max}}} \pi f^2(z) dz
$$

donde el límite inferior de integración es 0 km y el límite superior es 3 km. Obsérvese que la función  $f^2(z)$  es el modelo matemático del radio, es decir  $r^2(z)$ .

La programación en Python y los resultados se muestran a continuación:

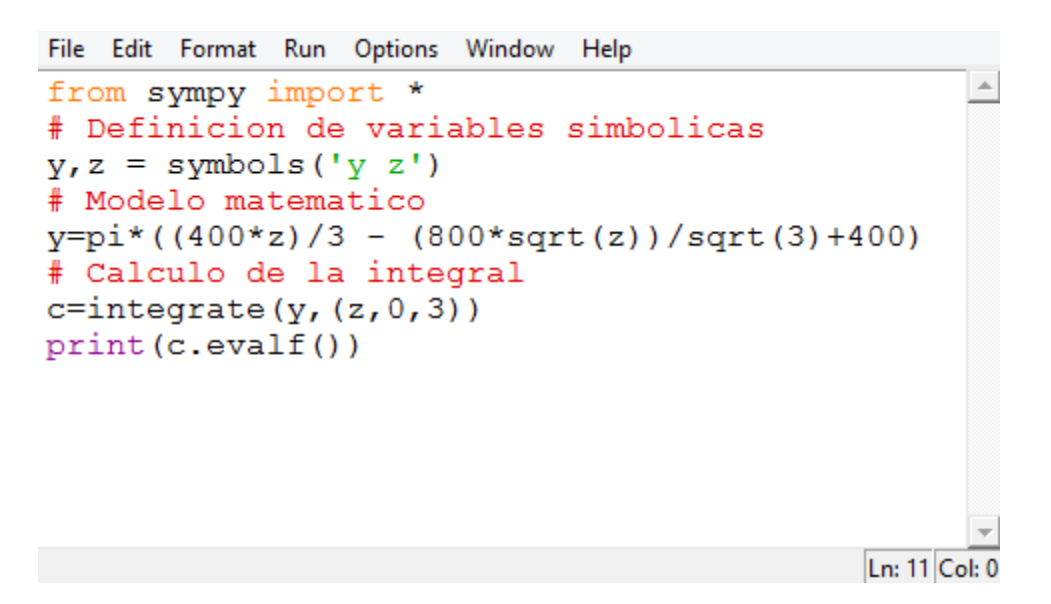

Figura 3.- Código en lenguaje Python para el cálculo del volumen del Monte Fuji.

El último y tercer objetivo de este caso práctico es aprender a calcular el volumen de un elemento orográfico (que se asemeja a un sólido de revolución) cuando no se dispone de un modelo matemático, sino un archivo de datos que lo describe. Es muy importante recalcar la diferencia entre tener un modelo matemático y tener un archivo de datos (que es lo que normalmente se tiene) y la comprensión del diferente enfoque.

En primer lugar, el programa Python muestra la ventana de información sobre este tercer objetivo:

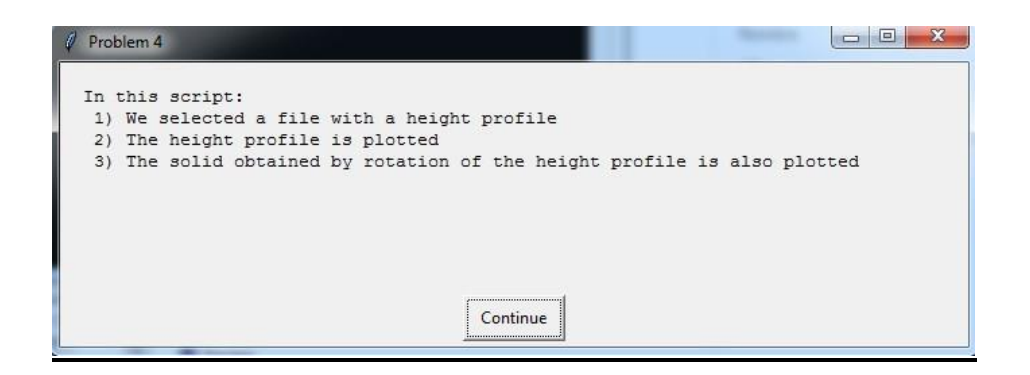

Figura 4.- Ventana de inicio del programa Python que describe el procedimiento a realizar -si se tiene un archivo de datos- para describir un elemento orográfico.

A continuación, y en segundo lugar:

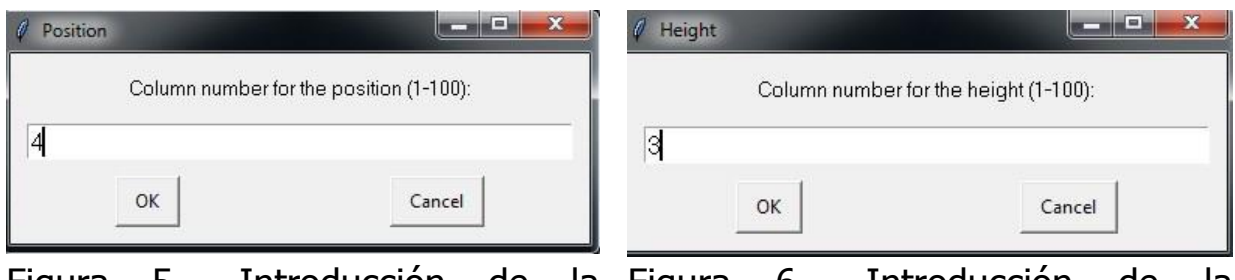

Figura 5.- Introducción de la de la posición o distancia.

columna en la que están los datos columna en la que están los datos de 6.- Introducción de la la altura del perfil.

Tras la introducción de los datos necesarios, el programa en Python muestra el perfil topográfico correspondiente a los datos elegidos (figura 7). Finalmente, el programa muestra una animación para que veamos la generación de un sólido de revolución mediante el giro del perfil topográfico alrededor del eje vertical. El resultado de dicha animación se muestra en la figura 8 que sería un modelo matemático del monte El Colmillo en base a su perfil topográfico.

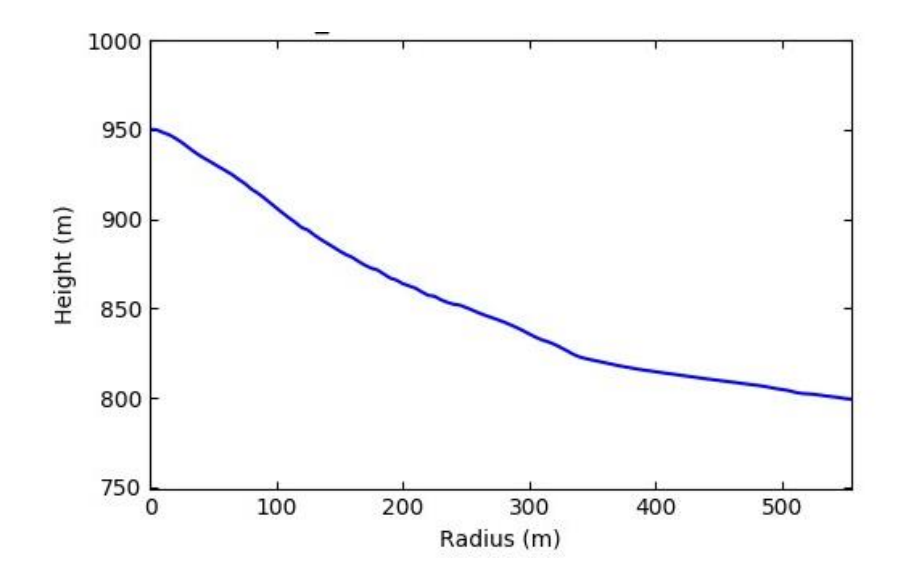

Figura 7.- Representación gráfica del perfil del elemento orográfico conocido como El Colmillo suministrado por el programa Python.

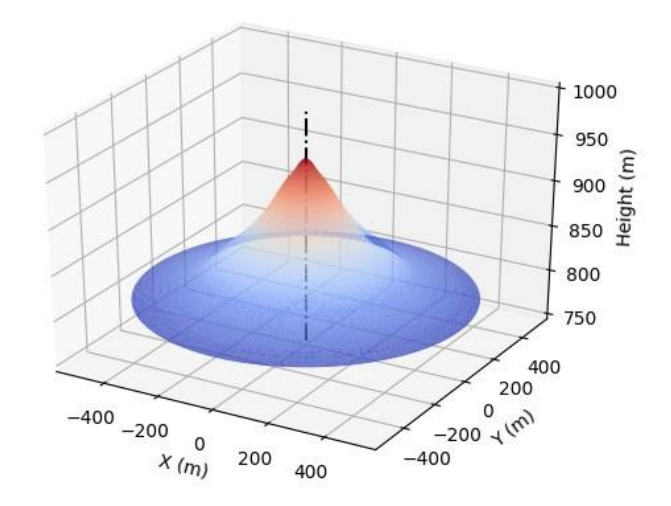

Figura 8.- Construcción del sólido de revolución que representa al monte El Colmillo a partir de la rotación alrededor del eje vertical del perfil de la figura 7.

• Referencias

Waltham, D. (2000). Mathematics. A simple tool for Geologists, Oxford, Blackwell Science.

Pilar López González-Nieto, Mariángeles Gómez Flechoso, María Eugenia Arribas, Mocoroa, Alfonso Muñoz Martín, María de la Luz García Lorenzo, Gloria Cabrera Gómez, Jose Antonio Alvarez Gómez, Andrea Caso Fraile, Jefferson Mark Orosco Dagan, Raul Merinero Palomar, Rafael Lahoz-Beltrá. Universidad Complutense de Madrid, 2017.

 $\_$  . The contribution of the contribution of the contribution of the contribution of the contribution of the contribution of the contribution of the contribution of the contribution of the contribution of the contributio

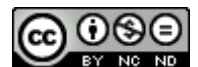

CO O S D<br>Esta obra está bajo una Licencia Creative Commons Atribución-NoComercial-SinDerivar 4.0 Internacional.